## **10-min Shakespeare Network Graph (free software, no coding!)**

Beth Seltzer, [bethseltzer.info,](http://www.bethseltzer.info/) [@beth\\_seltzer](https://twitter.com/beth_seltzer)

This will let you make an interactive network graph showing which characters speak to each other the most:

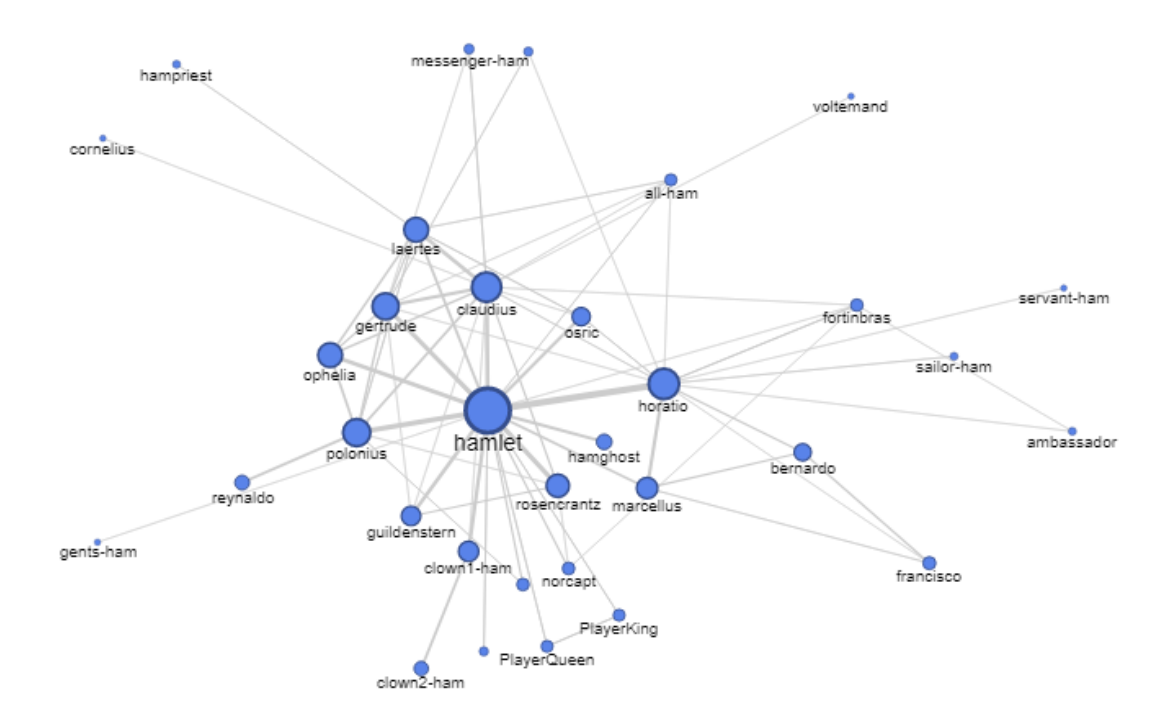

First, you'll need a Google account and to download the [Sublime Text editor.](https://www.sublimetext.com/) [\(Notepad++](https://notepad-plus-plus.org/) and [Textwrangler](https://itunes.apple.com/us/app/textwrangler/id404010395?mt=12) will also work, though the instructions will be slightly different.)

### **1) Pick your play**

Go to [Opensourceshakespeare.org](http://opensourceshakespeare.org/) and pick your play. View the "Complete Text."

### **2) Open as an HTML document in your text editor.**

(In Chrome, I did a "Save page as" an HTML file and then opened it in Sublime. You should also be able to do a "Ctrl + u" in most browsers—for Macs, I think it's Option/Alt + Command + U. Copy and paste results into text editor.)

You'll see the page's HTML code.

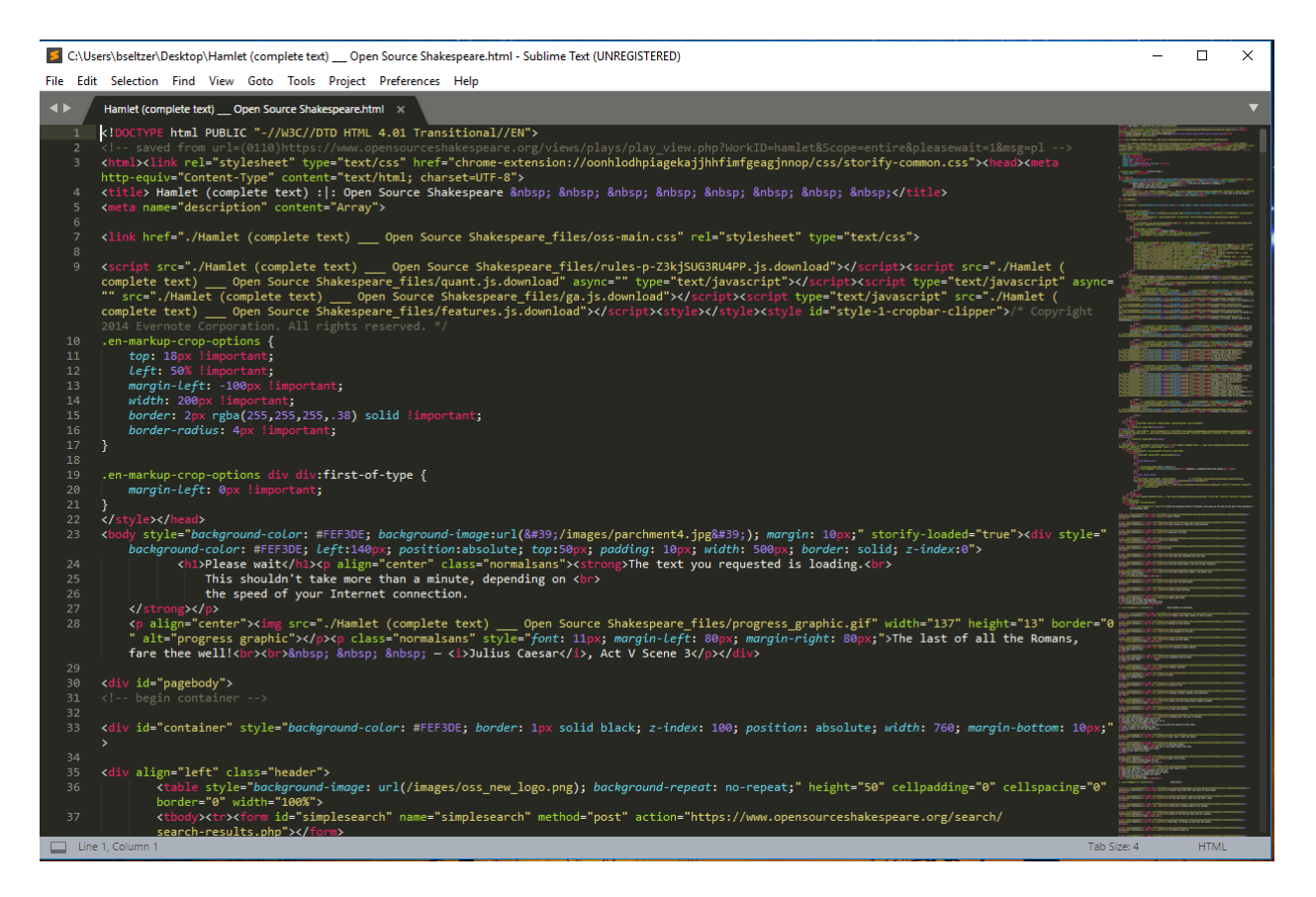

### **3) Pull out just the character's lines.**

Use the search function to get a document with just each character's names and lines.

For Sublime, I did a search for "CharID," hit Ctrl+L to expand the selection to the line. I then copied these lines, started a new file, and pasted them in.

#### **4) Pull out just the character's IDs.**

Use regular expressions to pull out just the character's names into a long list.<sup>[1](#page-1-0)</sup>

Do a search for  $\gamma$ . \*?CharID= with regular expressions turned on. You should see it highlight everything on each line before the character ID. Hit the Delete key (or replace it with nothing) to deletes everything before the character's ID on each line.

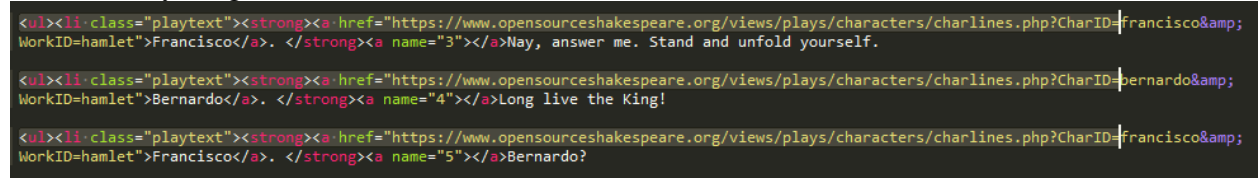

<span id="page-1-0"></span><sup>&</sup>lt;sup>1</sup> \*Technically this will be slightly incorrect because you haven't accounted for the act or scene breaks, so the graph will technically show the last character of a scene speaking to someone who's part of the next scene. It's relatively easy to fix this by splitting the text up into scenes at some point in the process. However, let's just do it the quick way for now--it only changes the data slightly.

Now do a search for  $\&$ . \* and delete/replace with nothing, still with regular expressions turned on. This selects and deletes everything after the character's ID

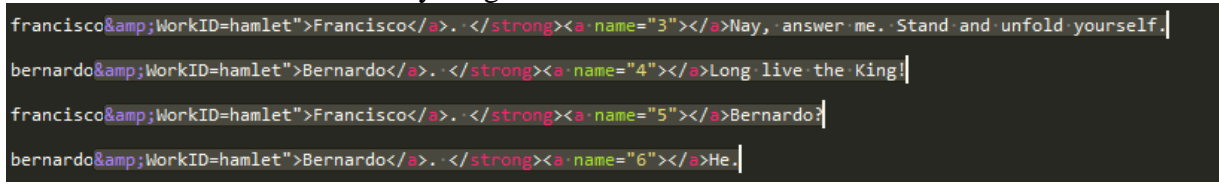

You should have a nice list of characters like this. This is all of the characters in the order they speak in the play:

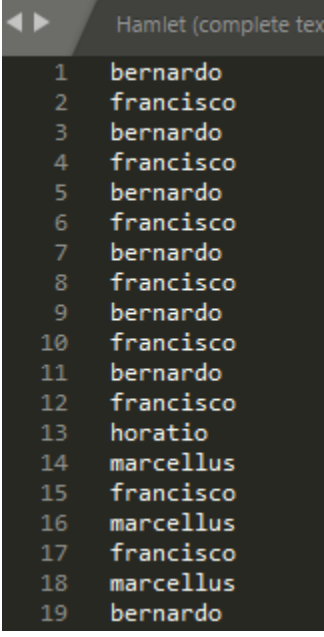

(Side note: You may have to clean up the first line a bit and/or get rid of empty lines. You can clean up the empty lines with a search for  $\gamma$ n.)

#### **5) Make your spreadsheet**

Go over to [Google sheets](https://www.google.com/sheets/about/) and start a new file for your edges table. This is really simple, actually. Just copy your full character list from Sublime twice: Once with the cursor on A2, once with the cursor on B1.

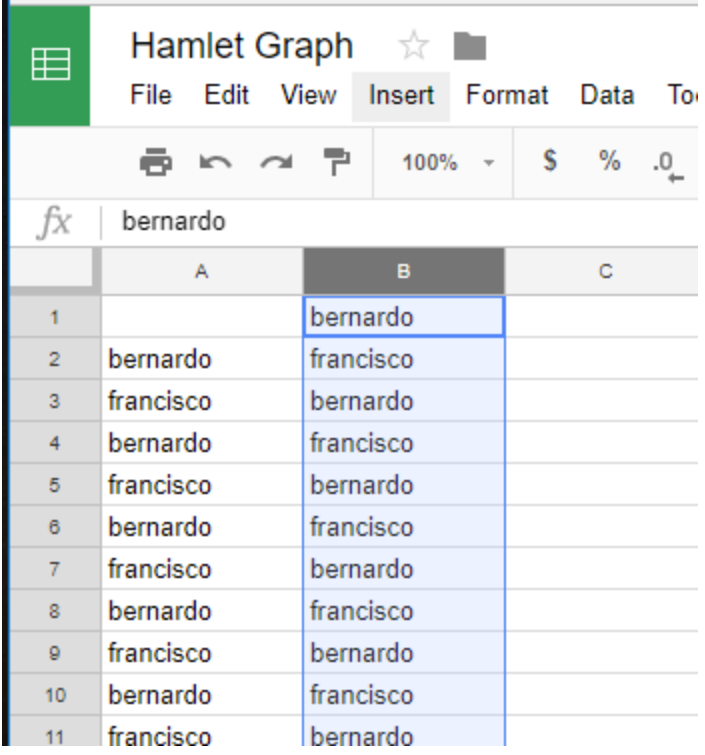

Now you have an Edges chart--you'll basically be drawing a line between each character and the character who speaks after them. The network is formed based on those connections, so that characters who speak next to each other are formed closer, and characters who speak more have larger nodes.

### **6) Clean it up.**

Deleting the  $b1$  "bernardo" and add source and target column titles.

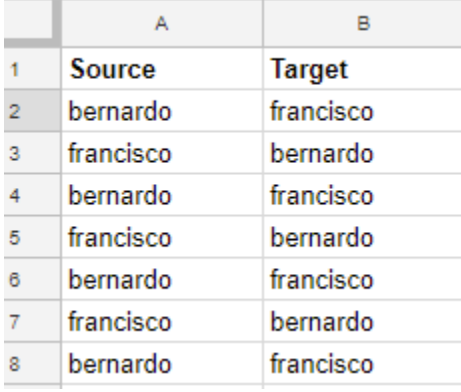

You'll also need to go all the way down to the bottom to delete the leftover character name.

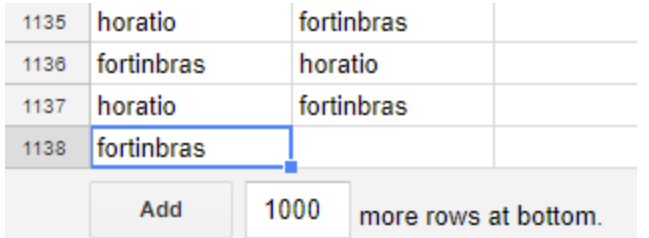

Make sure you've named your spreadsheet. You're ready to go!

## **7) Make your Fusion table**

Use [Google Fusion](https://support.google.com/fusiontables/answer/2571232) to make your table. "Create a Fusion Table," and select "Google Spreadsheets." It should be the first one.

# Select a spreadsheet

**Spreadsheets** 

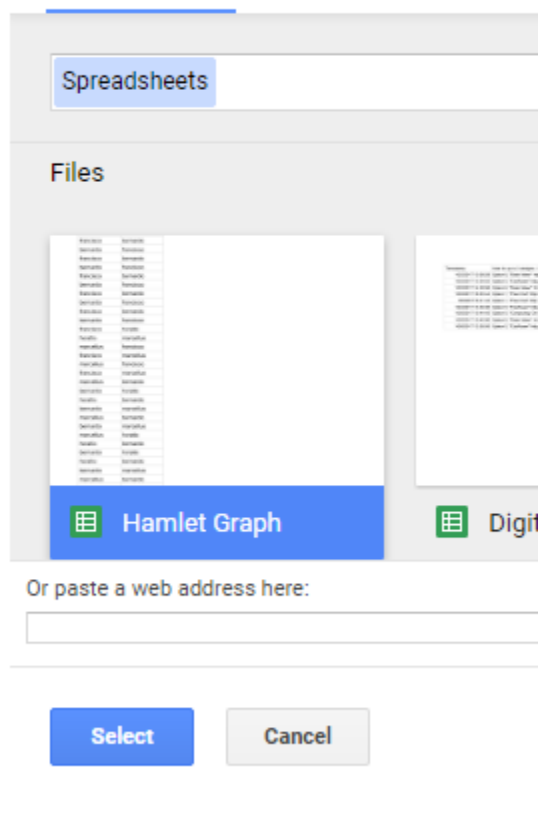

Keep the settings that names are in "Row 1," add a title and description for general good data management purposes.

### **8) Make the graph!**

So initially Fusion tables doesn't look that exciting. But hit that little orange plus sign to "add chart."

# **Hamlet Graph**

Uses Open Source Shakespeare to make network graph. Edited at 12:28

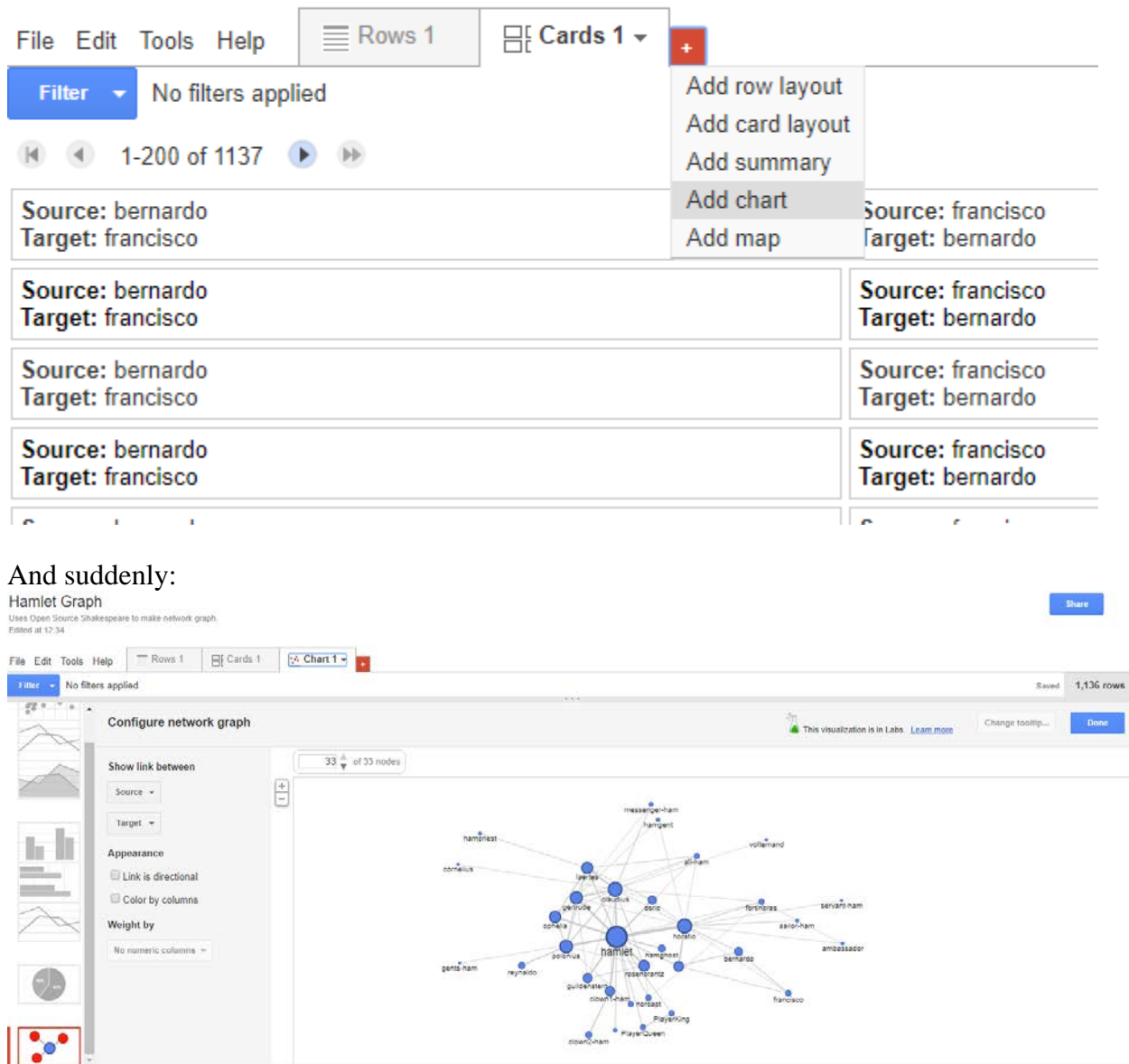

It should default to "network graph" if you've named everything right, but if not, you can change in it the right corner. And there you go--Hamlet in a little circle of admirers. That guy talks to everybody.

#### 9) Bonus: You can embed these!

If you've got a website that accepts iFrames, you can embed the visualization in your website. You have to make it public first (Share button) and then Tools -> Publish to get iFrame.

Enjoy, all!

-Beth Seltzer, [bethseltzer.info,](http://www.bethseltzer.info/) [@beth\\_seltzer](https://twitter.com/beth_seltzer)